# Скачать кумир на свой компьютер https://www.niisi.ru/kumir/dl.htm

Загрузить версию 2.1.0 (rc10)

Для Windows (Для Windows XP)

Для MacOS

Для Linux

Загрузить версию 2.1.0 (rc7)

Для Windows

для Mac OS

Программа проверена на отсутстви НИИСИ РАН, которая гарантирует под.

Загрузить версию 1.9

Для Windows

### **Вспомогательные алгоритмы. Зачем они нужны?**

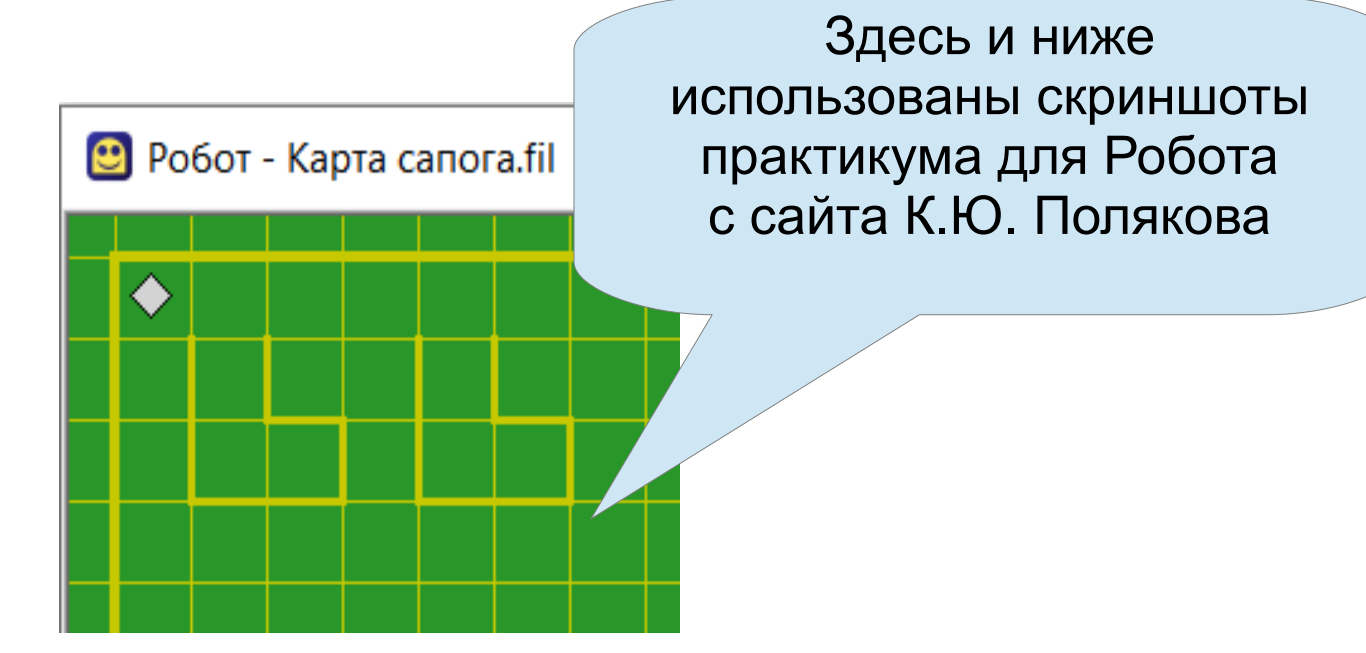

Что плохо?

Рассмотрим один из возможных способов оптимизации программы **использовать Робот алг нач вправо вниз закрасить вниз закрасить вправо закрасить влево вверх вверх вправо вправо вправо вниз закрасить вниз закрасить вправо закрасить влево вверх вверх кон**

## Метод сверху вниз

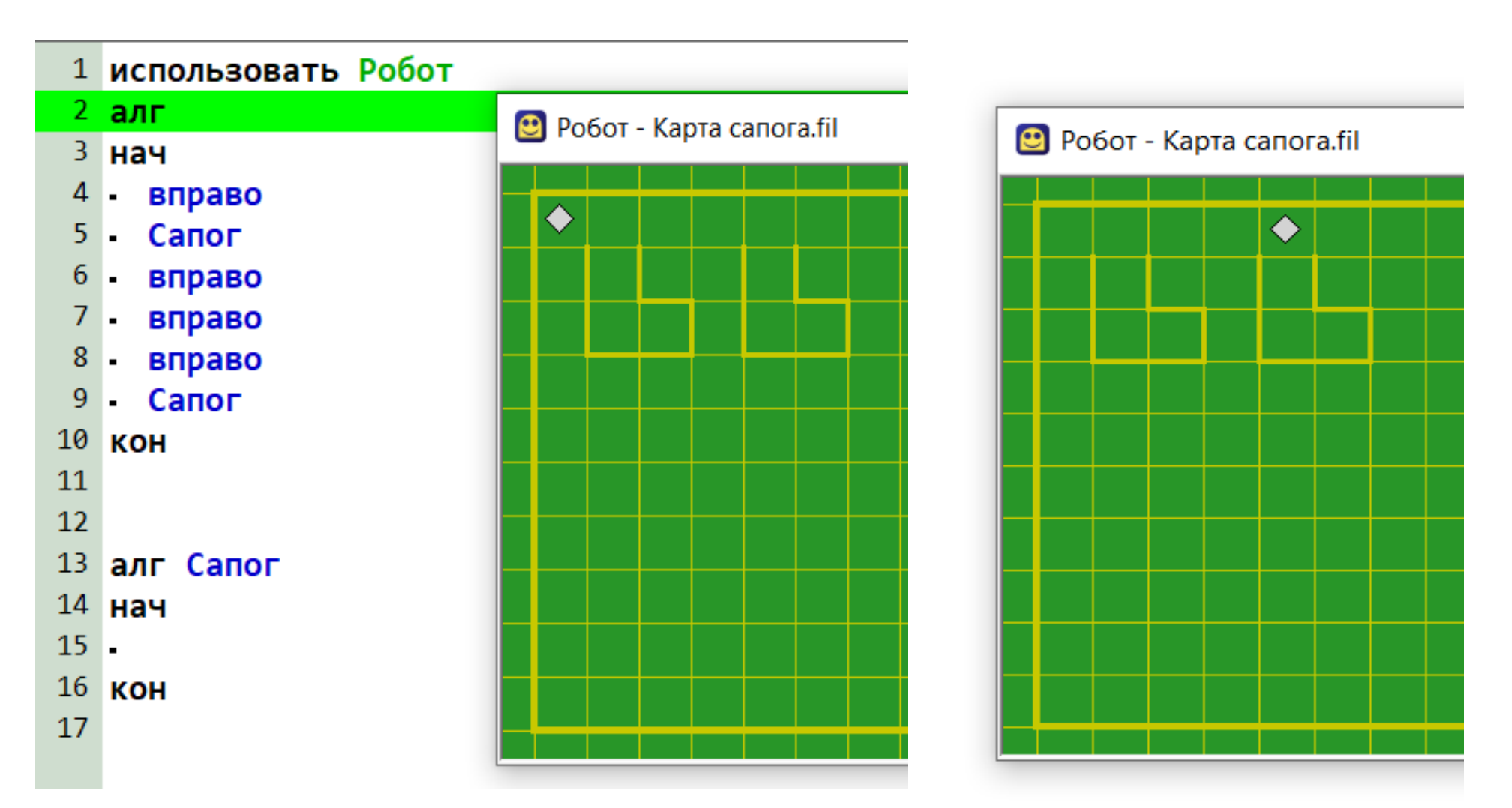

- 1 | Метод сверху вниз
- 2 использовать Робот
- $\overline{3}$ алг
- $4$  Hay
- 5 вправо
- Canor 6
- 7 вправо
- вправо  $\boldsymbol{8}$
- вправо 9
- 10 Сапог
- 11 кон
- $12$
- 13 алг Сапог
- 14 нач
- 15 вниз
- 16 закрасить
- 17 вниз
- 18 закрасить
- 19 вправо
- 20 закрасить
- 21 влево
- 22 **BBepx**
- 23 **BBepx**
- 24 **KOH**

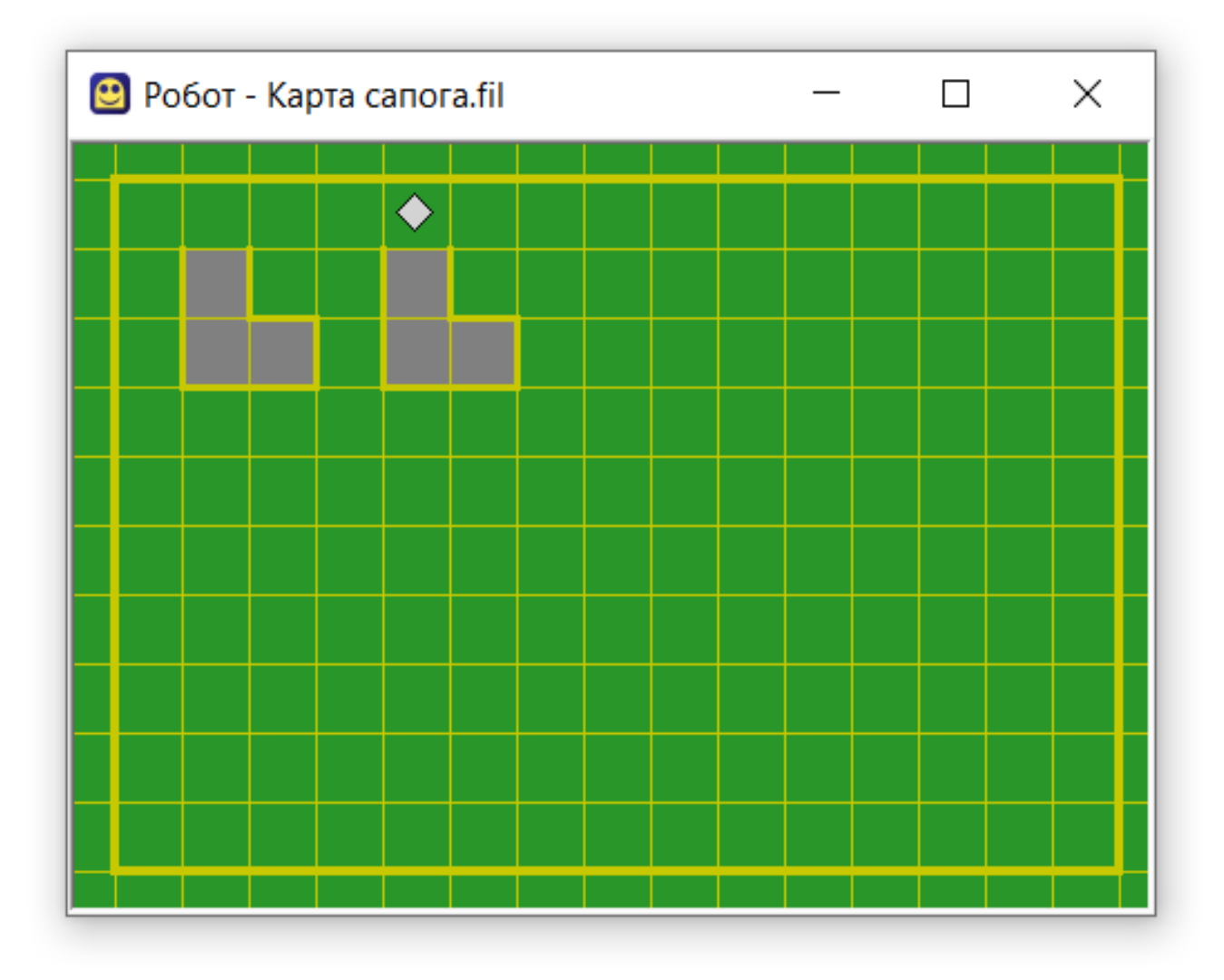

## Метод снизу вверх

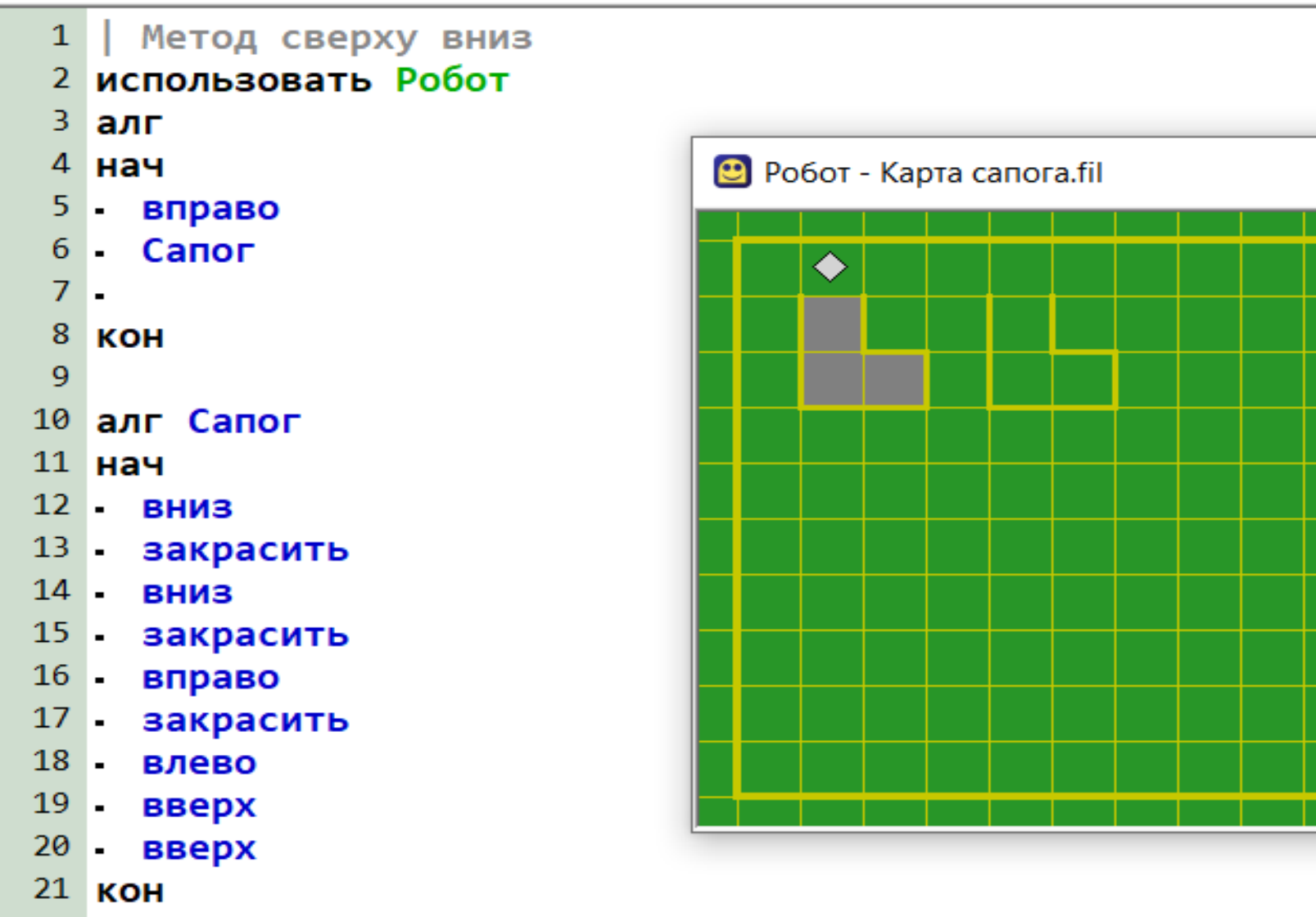

22

#### 1 | Метод сверху вниз

- 2 использовать Робот
- 3 алг
- $4$  нач
- 5 вправо
- 6 Сапог
- 7 вправо
- 8 вправо
- 9 вправо
- 10 Сапог
- 11 кон
- $12<sup>°</sup>$
- 13 алг Сапог
- 14 нач
- 15 вниз
- 16 закрасить
- 17 вниз
- 18 закрасить
- 19 вправо
- 20 закрасить
- 21 влево
- 22 **BBepx**
- 23 **BBepx**
- 24 KOH

• Робот - Карта сапога.fil  $\Box$  $\times$ ♦

 $25<sub>1</sub>$ 

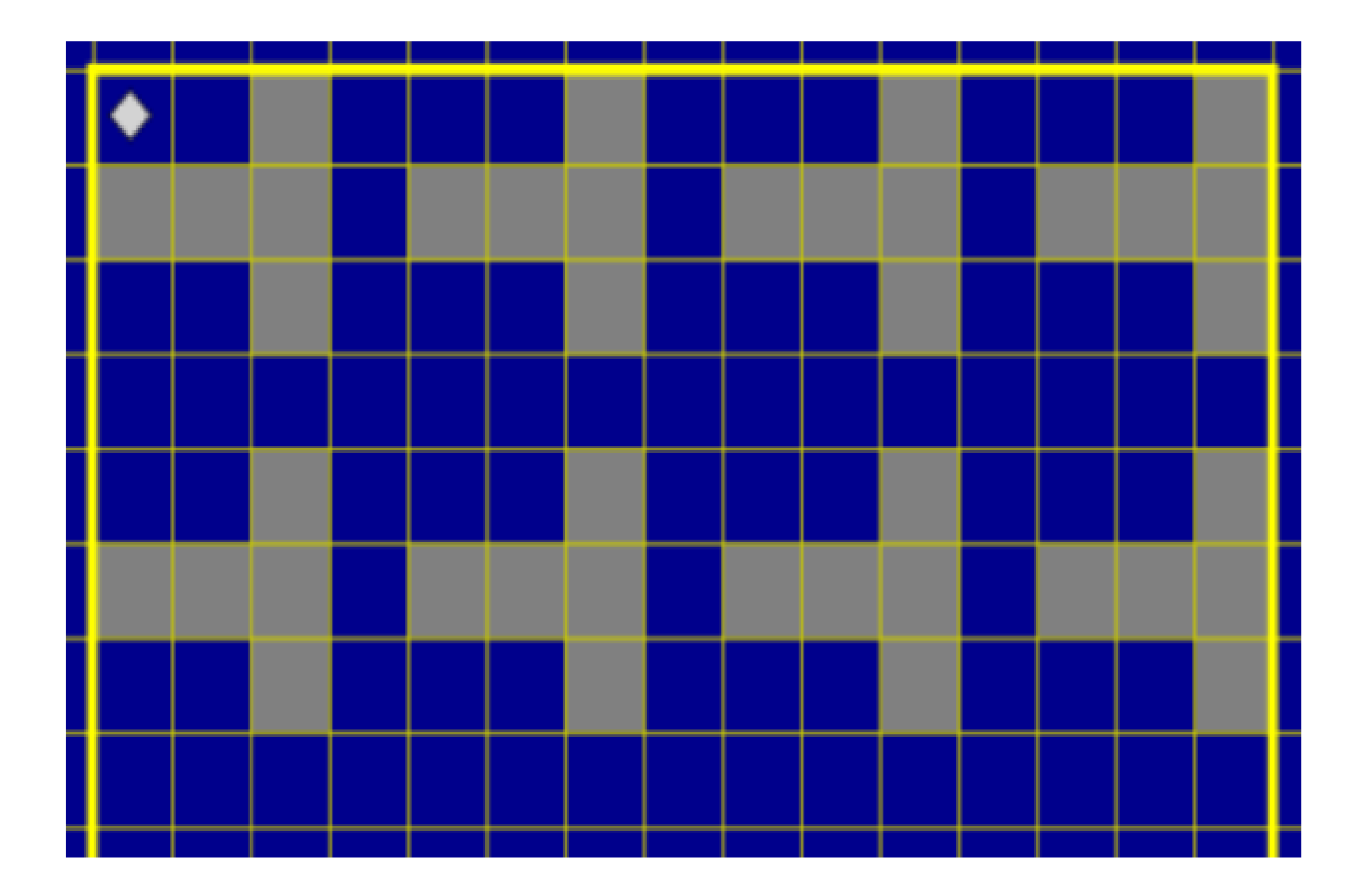

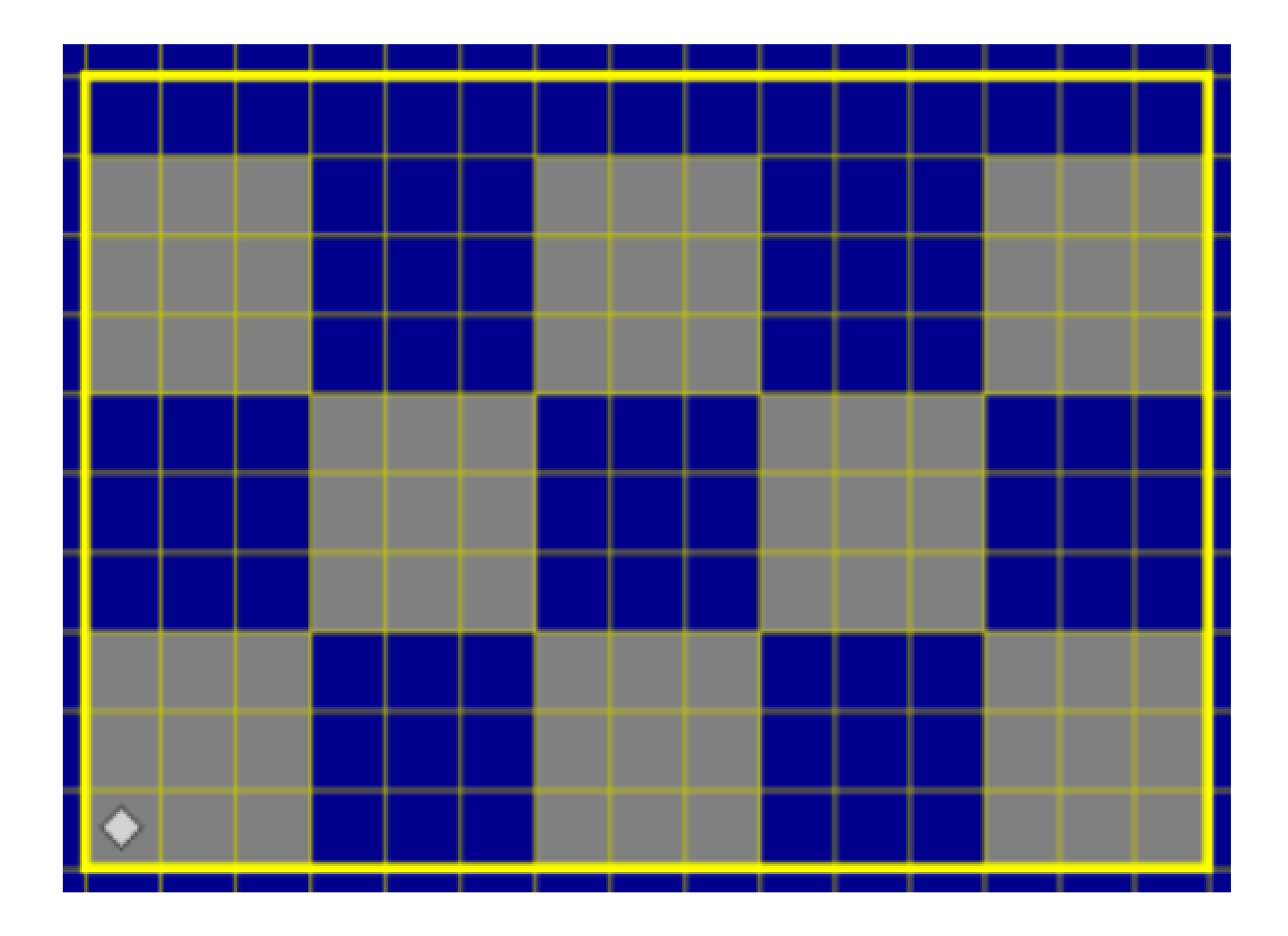

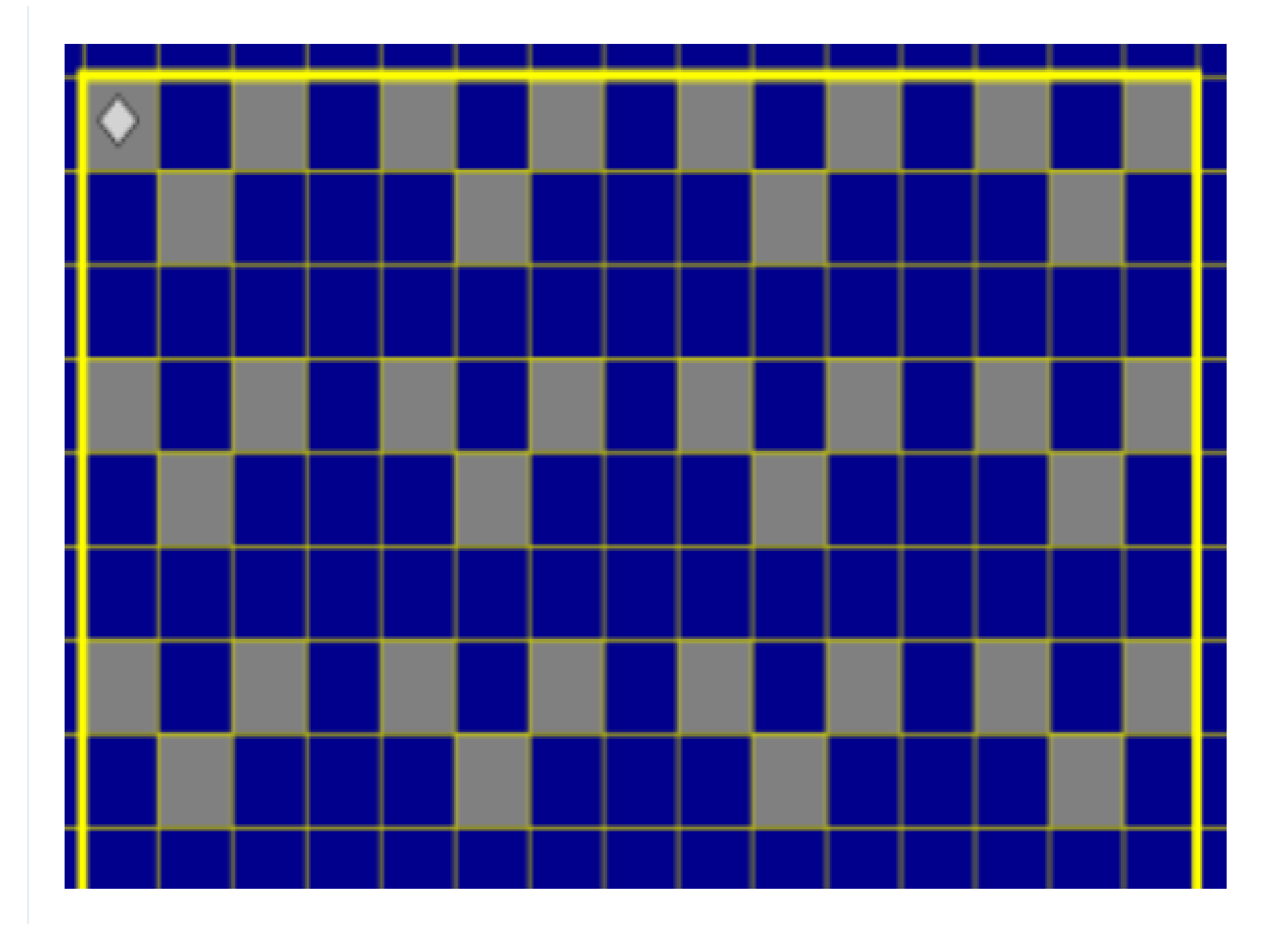

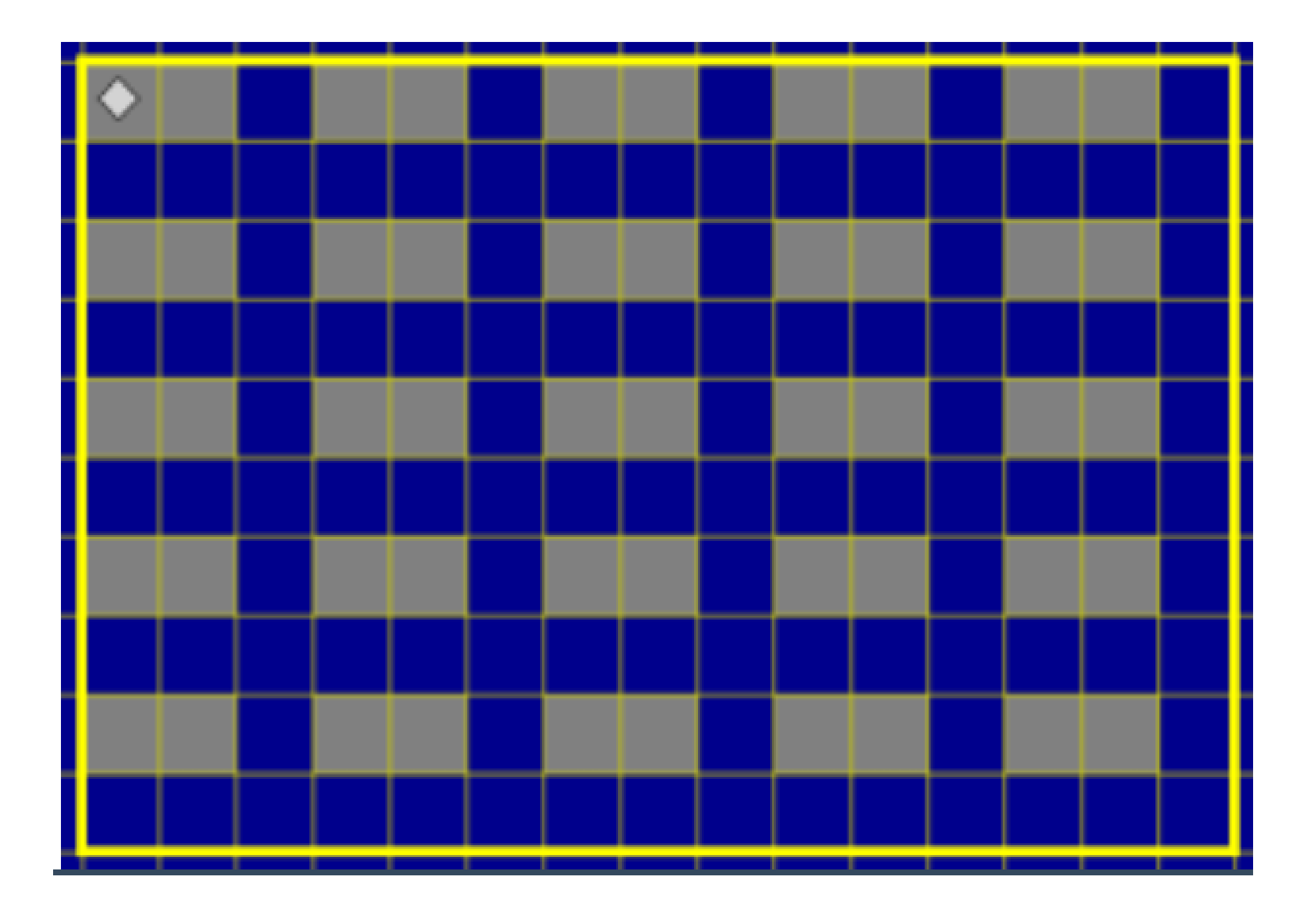

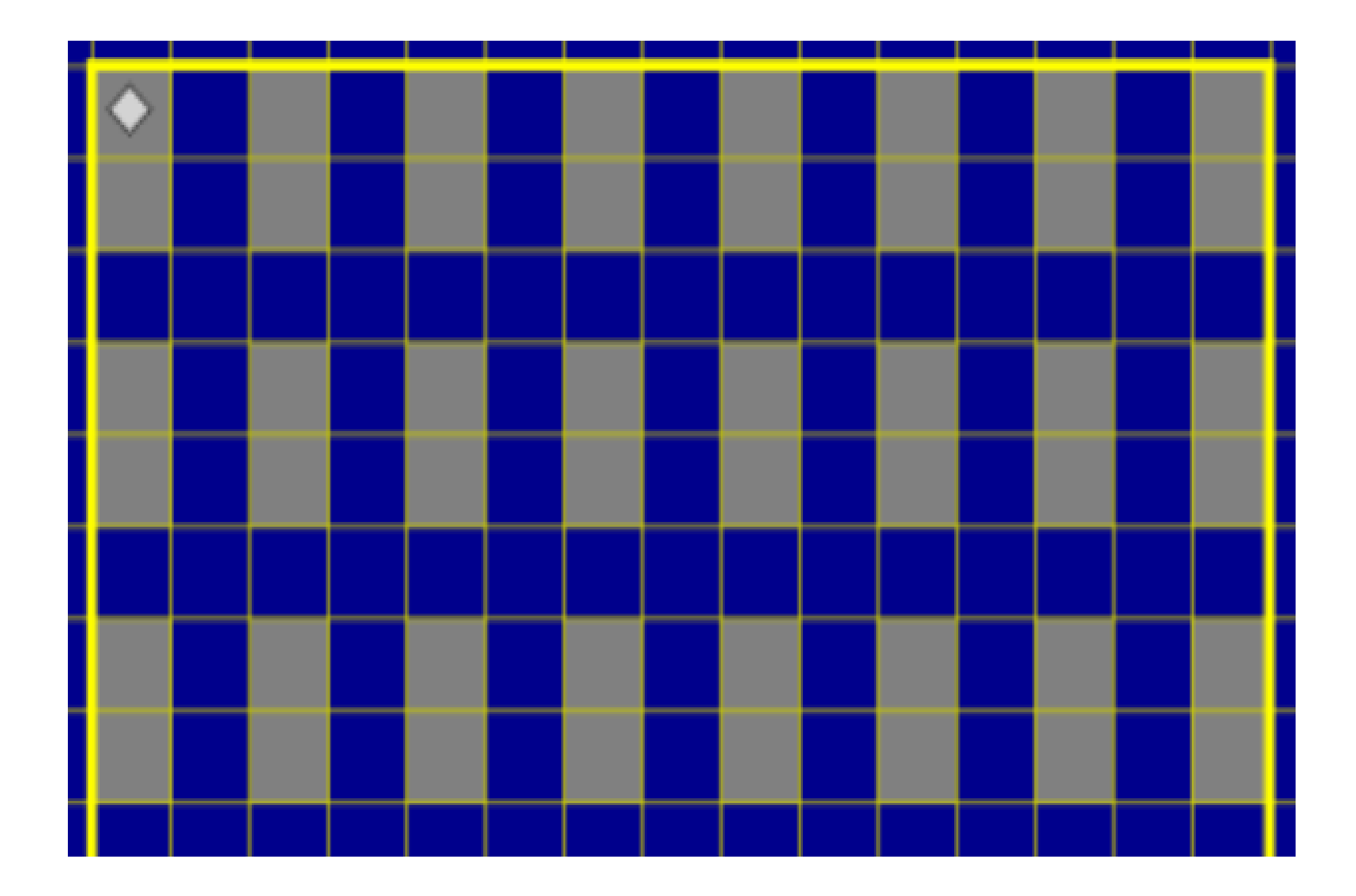

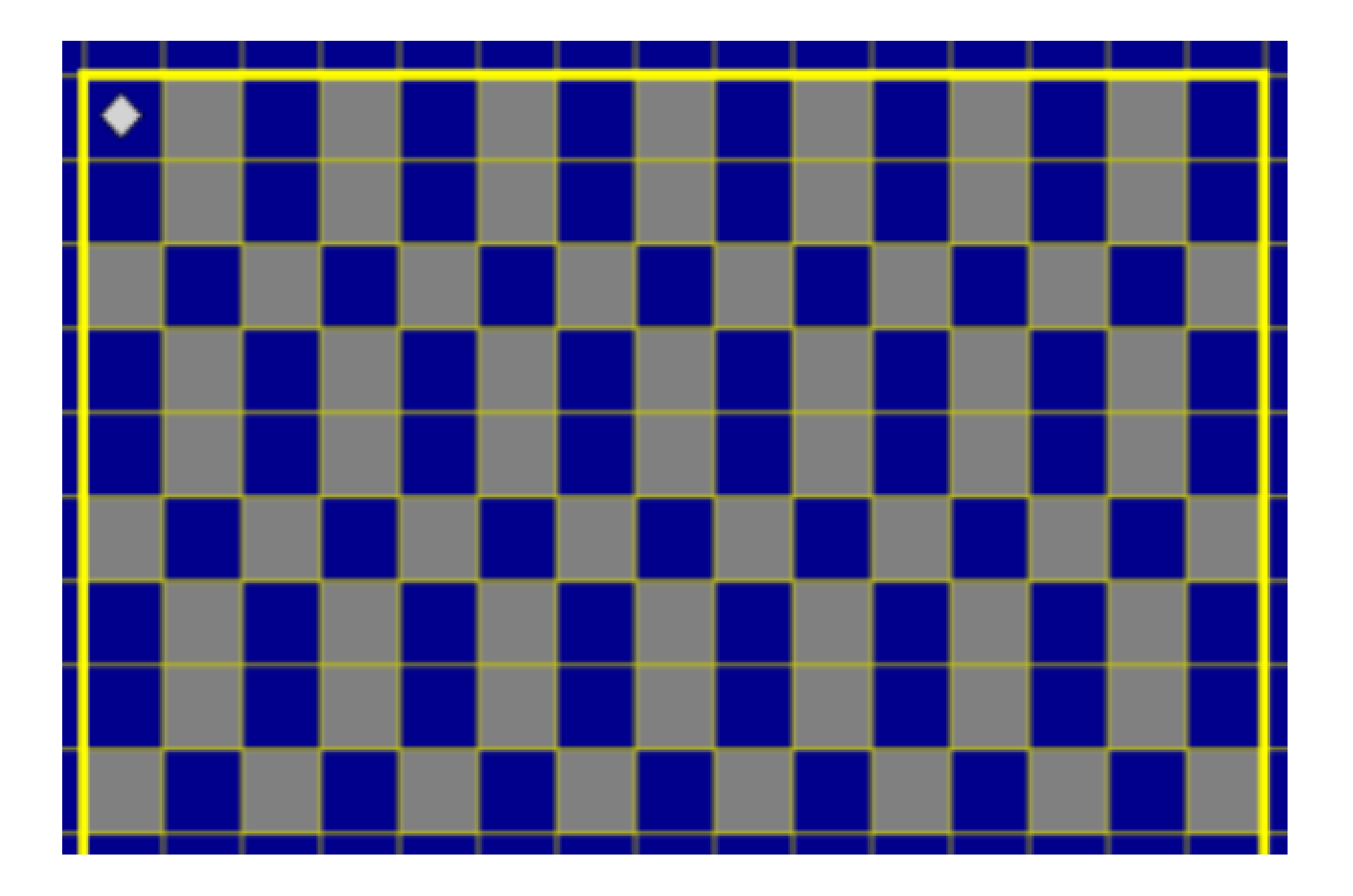

### Исполнитель Чертёжник

#### использовать Чертежник

алг

```
поднять перо
опустить перо
сместиться на вектор(x, y)CMECTHIBCA B TOUKY (x, y)установить цвет ('цвет по-русски') в другой версии программы
выбрать чернила (синий)
написать (8, 'Я умею учиться дистанционно')
```
#### нач

- поднять перо
- $CMECTMTECH$  В ТОЧКУ  $(3, 2)$
- опустить перо
- выбрать чернила(синий)
- $\cdot$  сместиться на вектор $(0, 4)$
- $\cdot$  сместиться на вектор $(4, 0)$
- сместиться на вектор $(0, -4)$
- $emecru$ ться на вектор $(-4, 0)$
- **CMECTUTECS В ТОЧКУ** $(3, 6)$
- выбрать чернила фиолетовый)
- сместиться в точку $(5, 8)$
- сместиться в точку $(7, 6)$

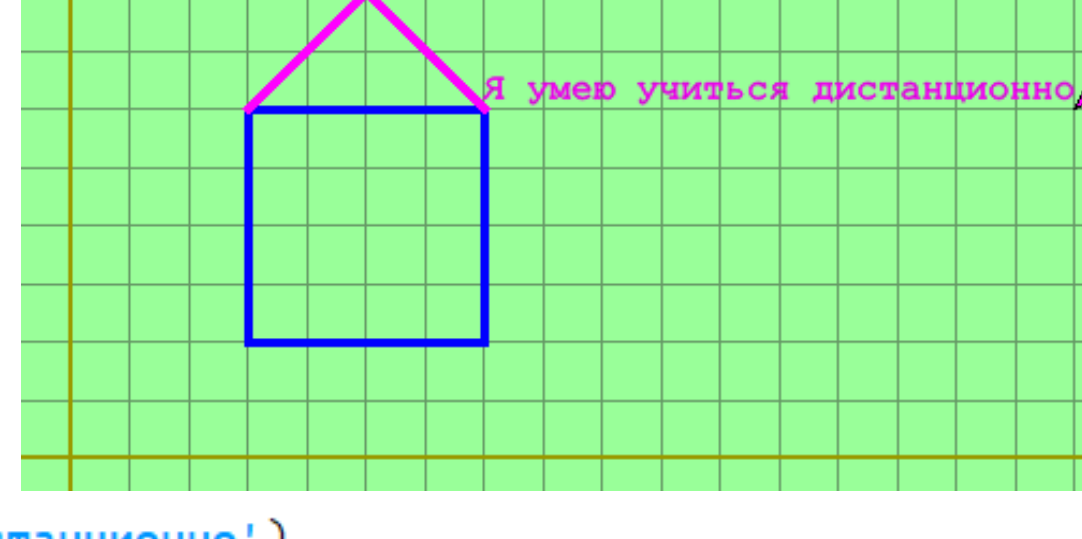

написать (10, Я умею учиться дистанционно')

кон

## Не подскажите, как пройти в библиотеку, или где найти справку по исполнителям?

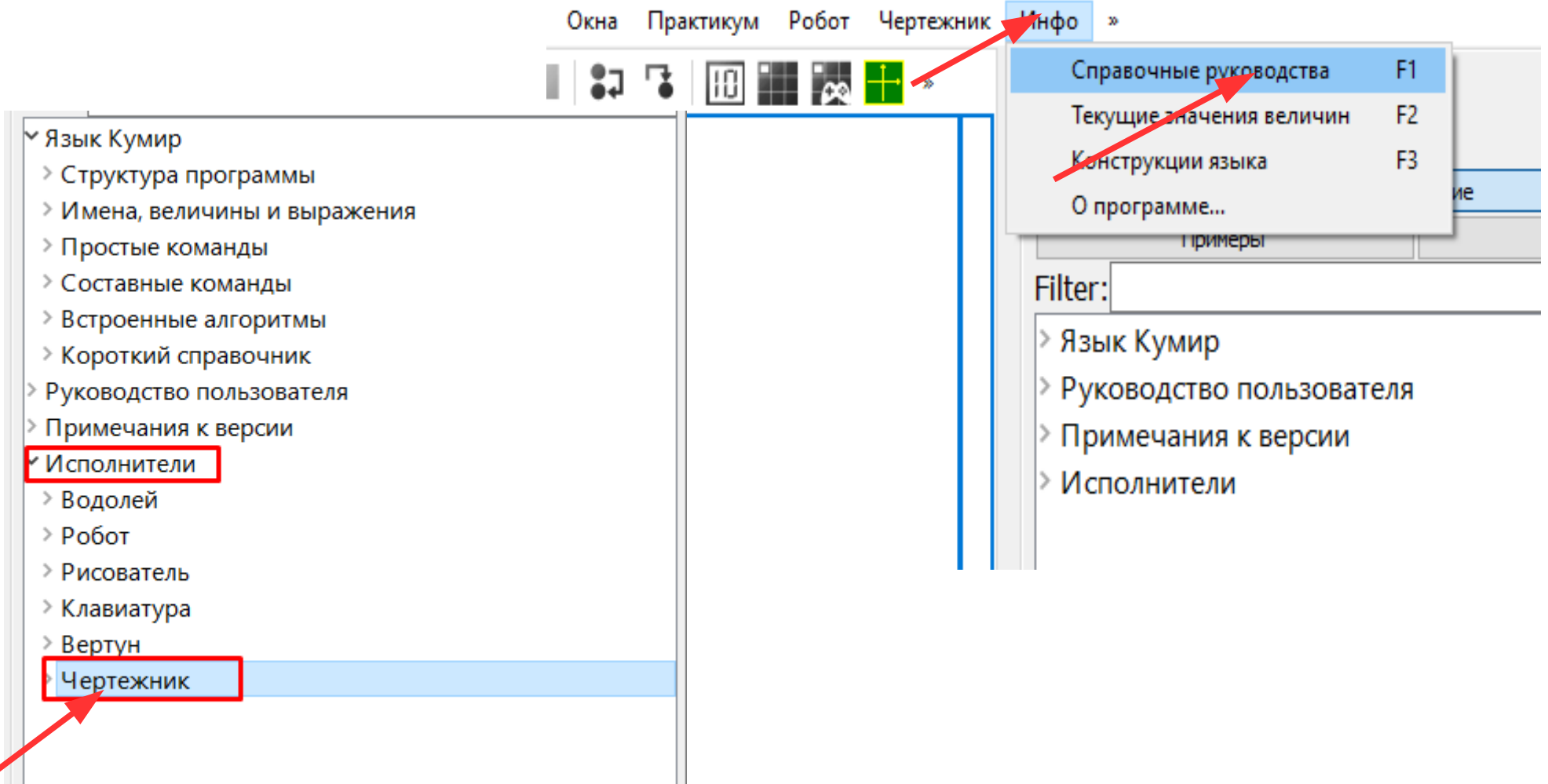

**> Короткий справочник** 

> Руководство пользователя

> Примечания к версии

∨ Исполнители

> Водолей

- $\geq$  Робот
- > Рисователь
- > Клавиатура
- > Вертун

У Чертежник

Использование исполнит...

**У Команды действий** 

опустить перо поднять перо выбрать чернила

сместиться в точку

сместиться на вектор

написать

2.5. сместиться на вектор

#### Синтаксис:

```
алг сместиться на вектор (вещ dx, вещ dy)
```
Смещает перо на вектор (dx, dy). Иными словами, если до выполнения команды перо находилось в точке (x, y), то после её выполнения, оно будет находиться в точке  $(x + dx, y + dy)$ .

2.6. написать

Синтаксис:

алг написать (вещ ширина, лит текст)

Пишет строку, растянутую или сжатую до заданной ширины.

- ширина ширина строки,
- текст-текст строки.

```
1 использовать Чертежник
 2 алг
 \overline{3}| поднять перо
 4 | опустить перо
\overline{5} | сместиться на вектор(x, y)
6 | СМЕСТИТЬСЯ В ТОЧКУ (x, y)7 | установить цвет ('цвет по-русски')
8 нач
9 нц 4 раз
10 Треугольник
11 - СМЕСТИТЬСЯ НА ВЕКТОР(2,1)
12 - кц
13 KOH
14
15 алг Треугольник
16 нач
17 -18 -
19 KOH
20
21<sub>1</sub>
```
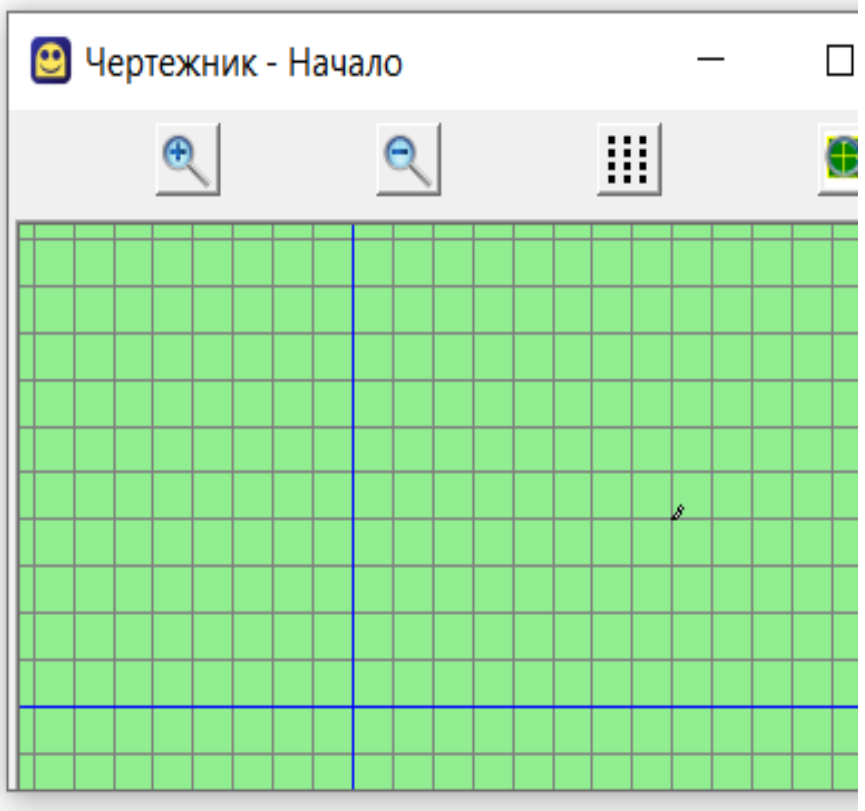

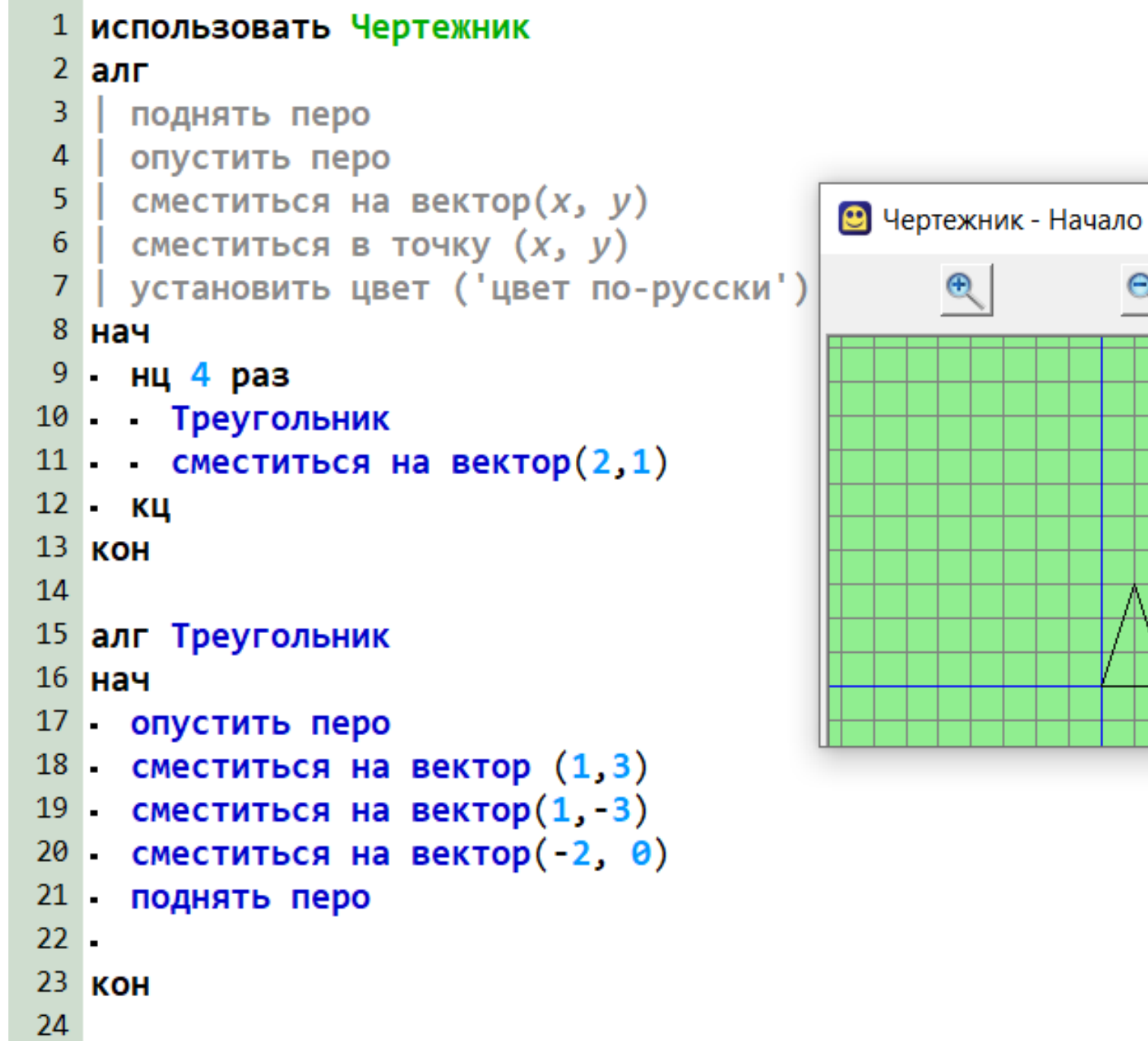

 $\mathop{\mathbb{H}}$ 

 $\Theta$ 

1. Начертите фигуру, изображенную на рисунке, используя алгоритм с циклом.

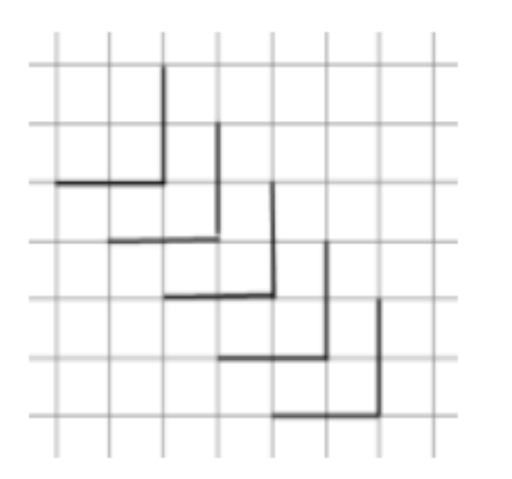

2. Начертите фигуру, изображенную на рисунке, используя вспомогательный алгоритм рисования отдельного элемента.

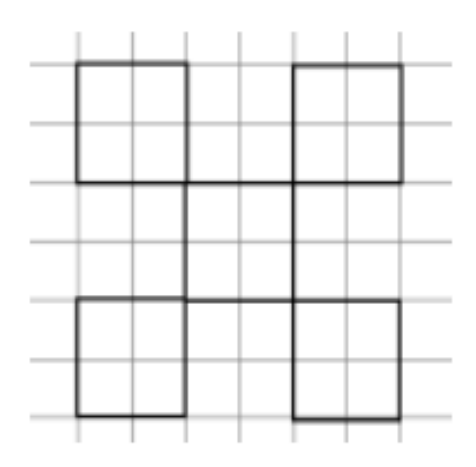

1. Начертите фигуру, изображенную на рисунке, используя алгоритм с циклом.

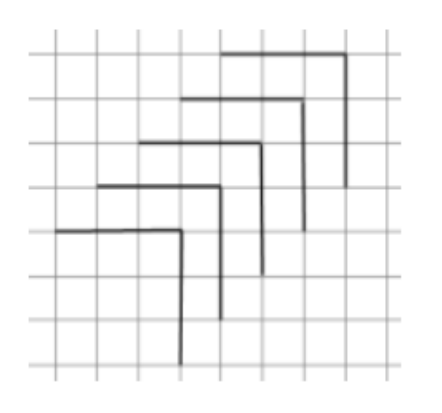

2. Начертите фигуру, изображенную на рисунке, используя вспомогательный алгоритм рисования отдельного элемента.

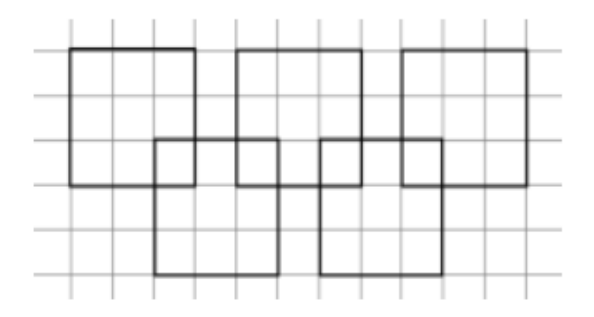

1. Начертите фигуру, изображенную на рисунке, используя алгоритм с циклом.

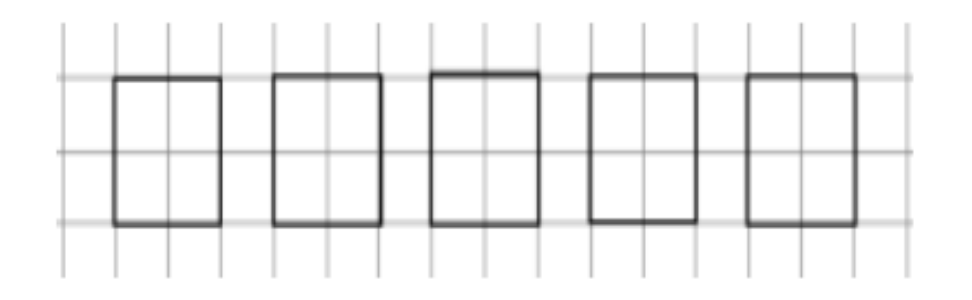

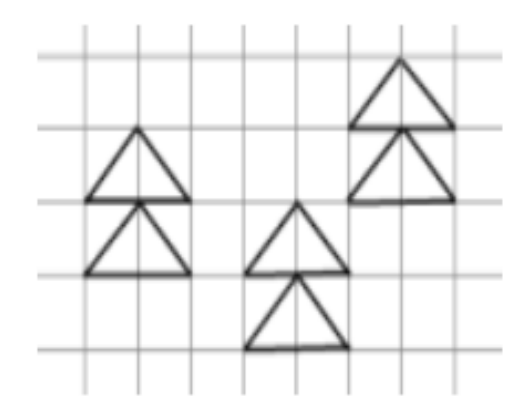

#### 1. Начертите фигуру, изображенную на рисунке, используя алгоритм с циклом.

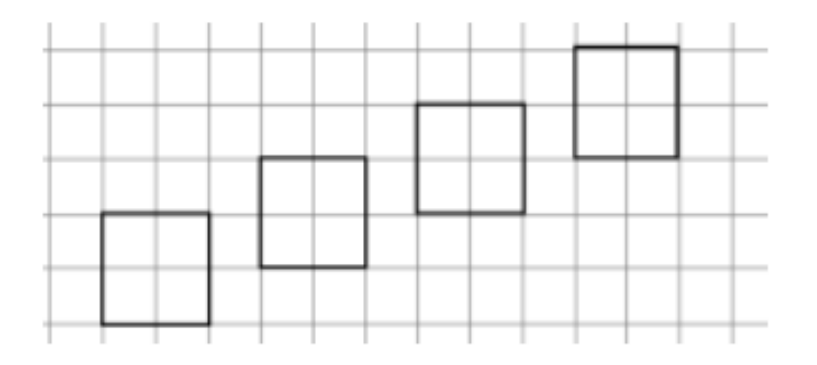

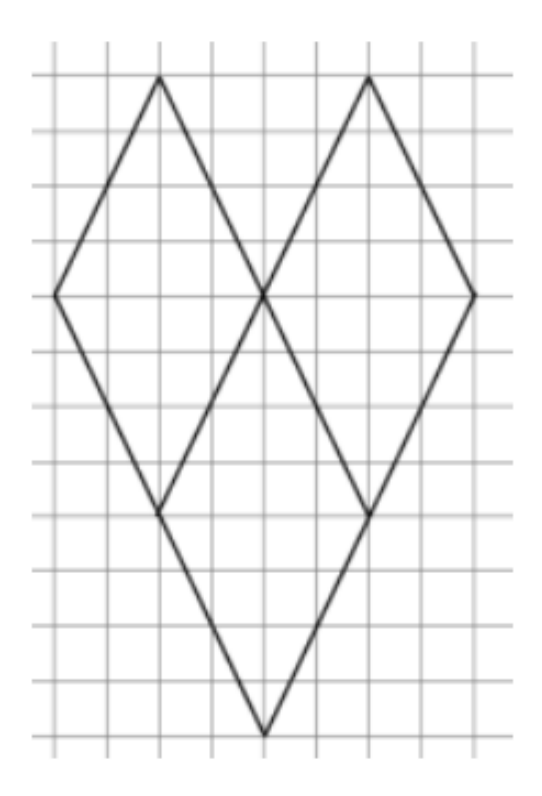

1. Начертите фигуру, изображенную на рисунке, используя алгоритм с циклом.

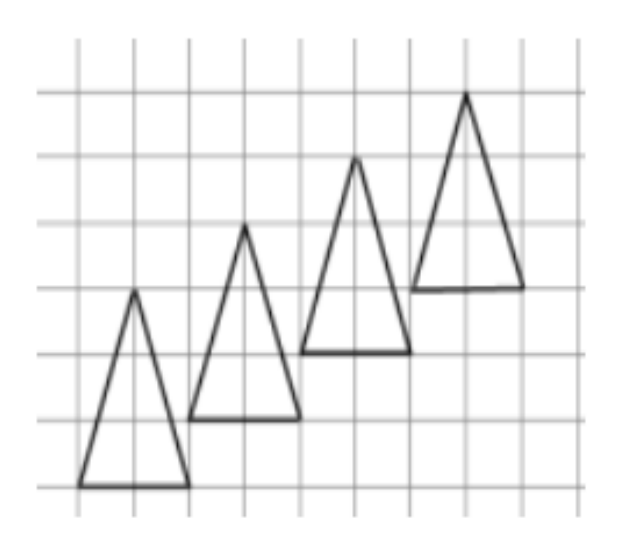

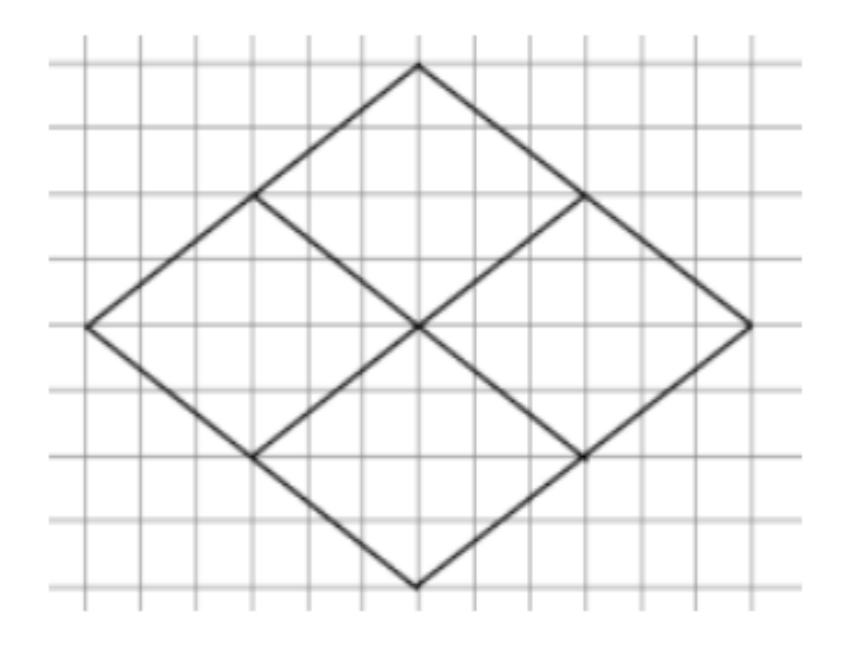

#### 1. Начертите фигуру, изображенную на рисунке, используя алгоритм с циклом.

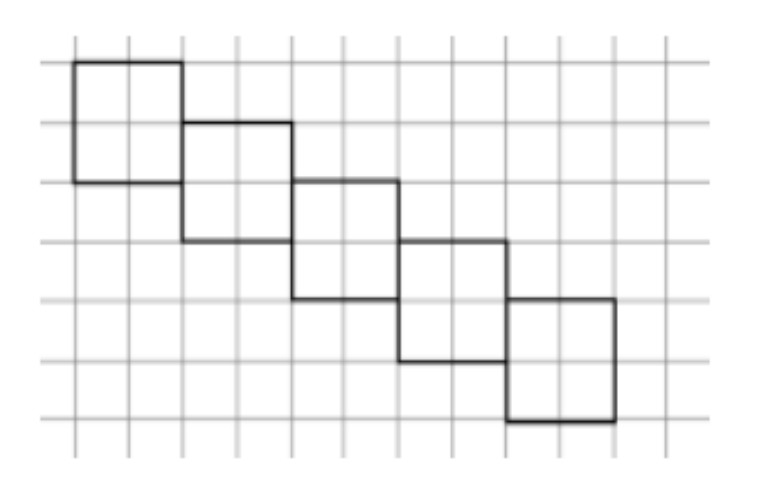

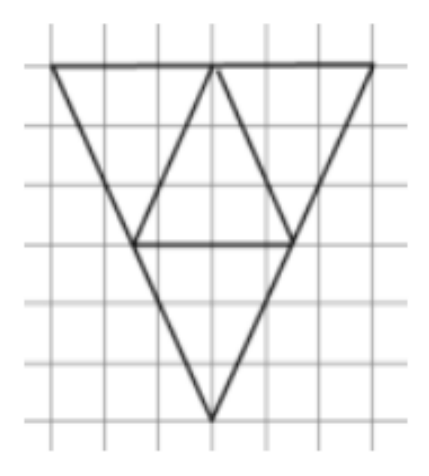

#### 1. Начертите фигуру, изображенную на рисунке, используя алгоритм с циклом.

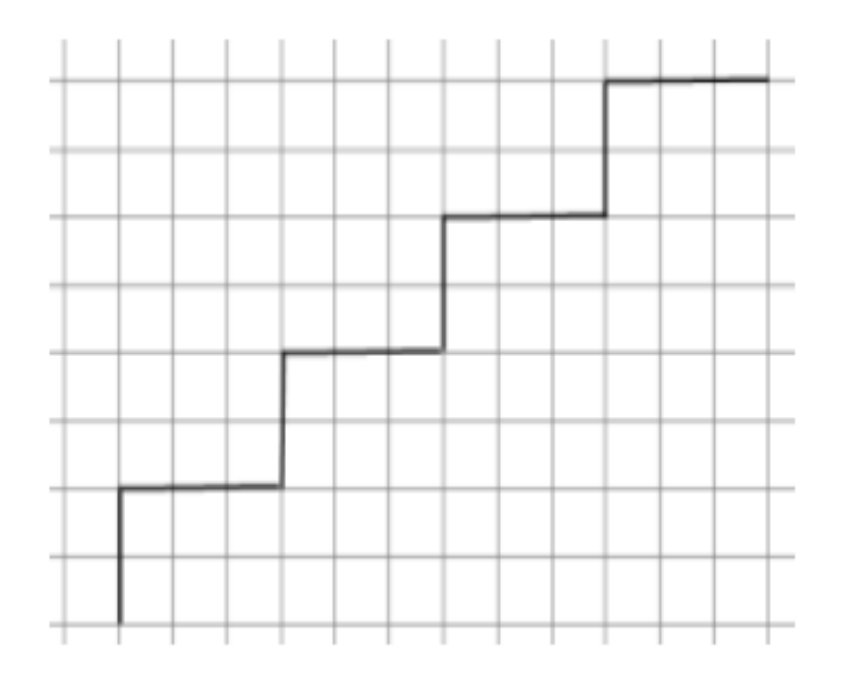

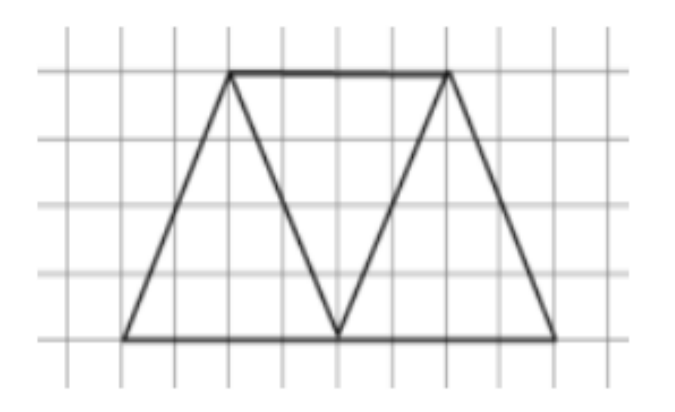

1. Начертите фигуру, изображенную на рисунке, используя алгоритм с циклом.

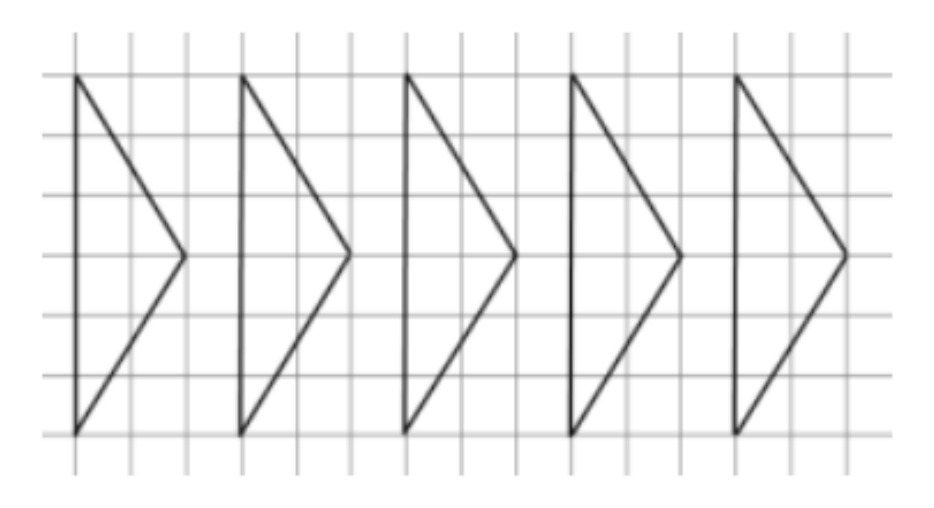

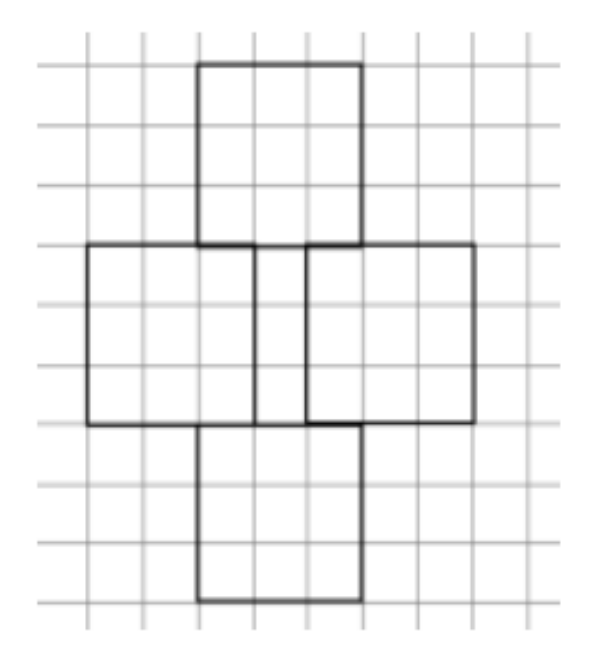

1. Начертите фигуру, изображенную на рисунке, используя алгоритм с циклом.

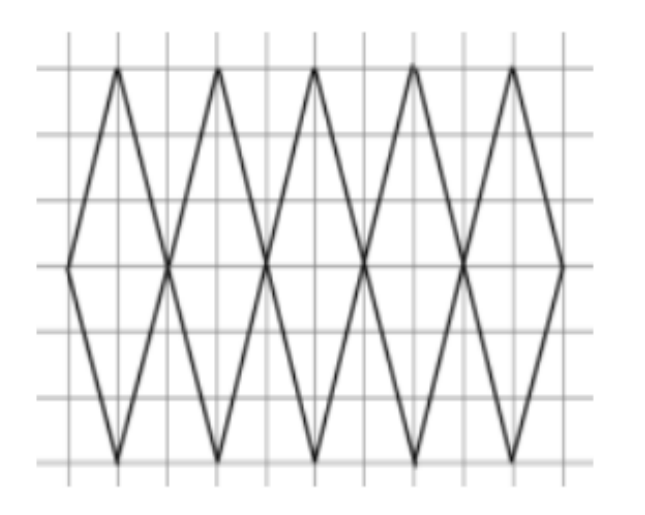

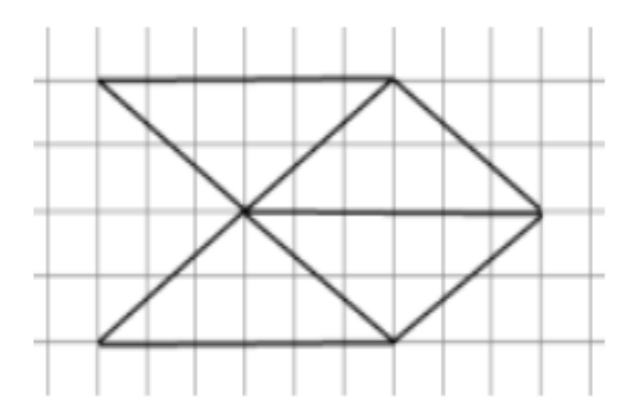

#### 1. Начертите фигуру, изображенную на рисунке, используя алгоритм с циклом.

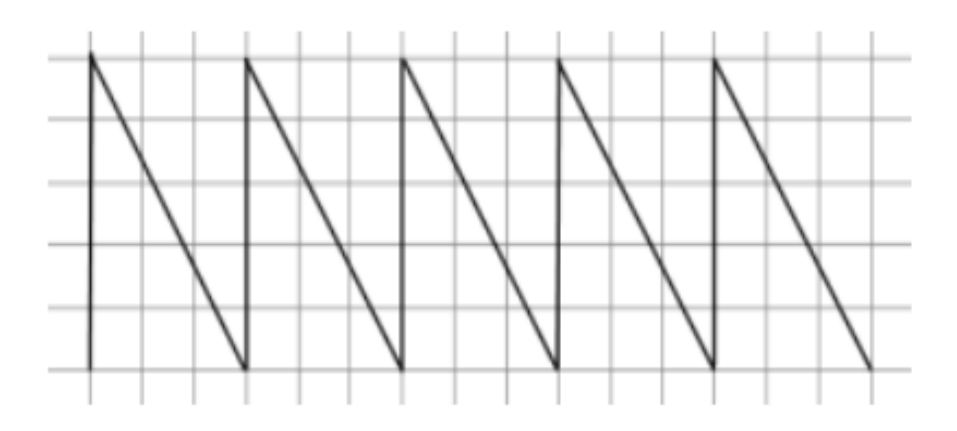

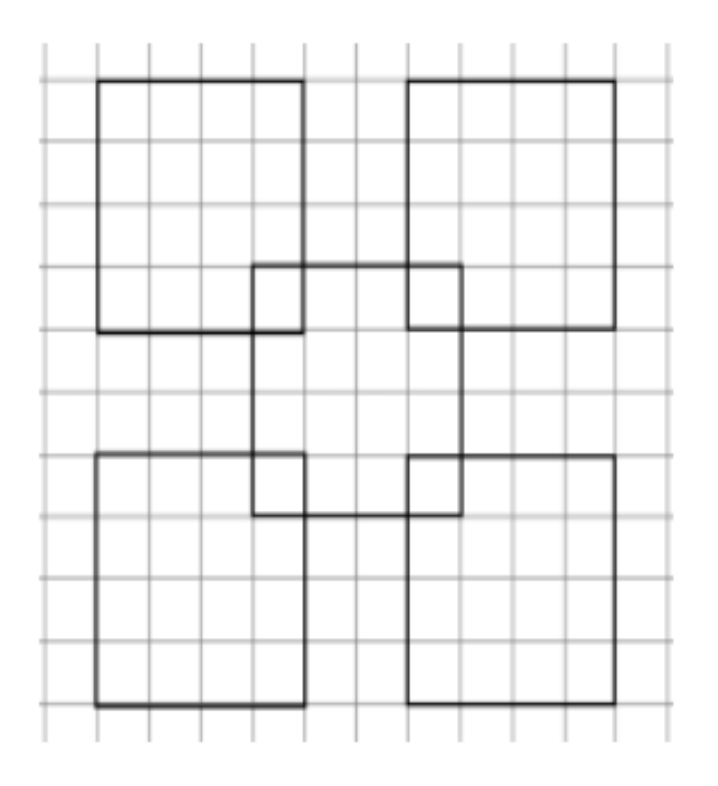

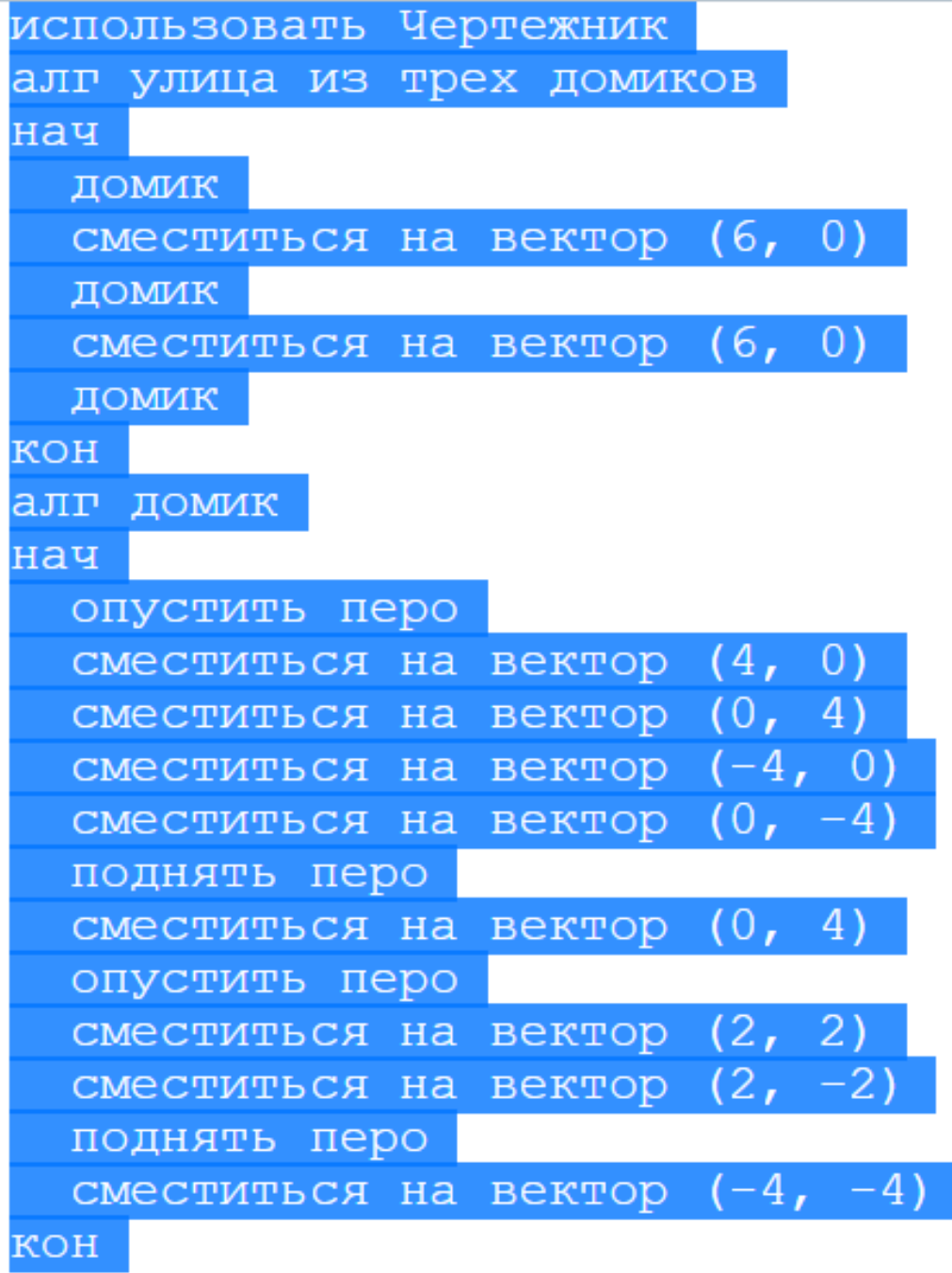

The Definition of representative respectively conditional condition report published at Definition of the Dist

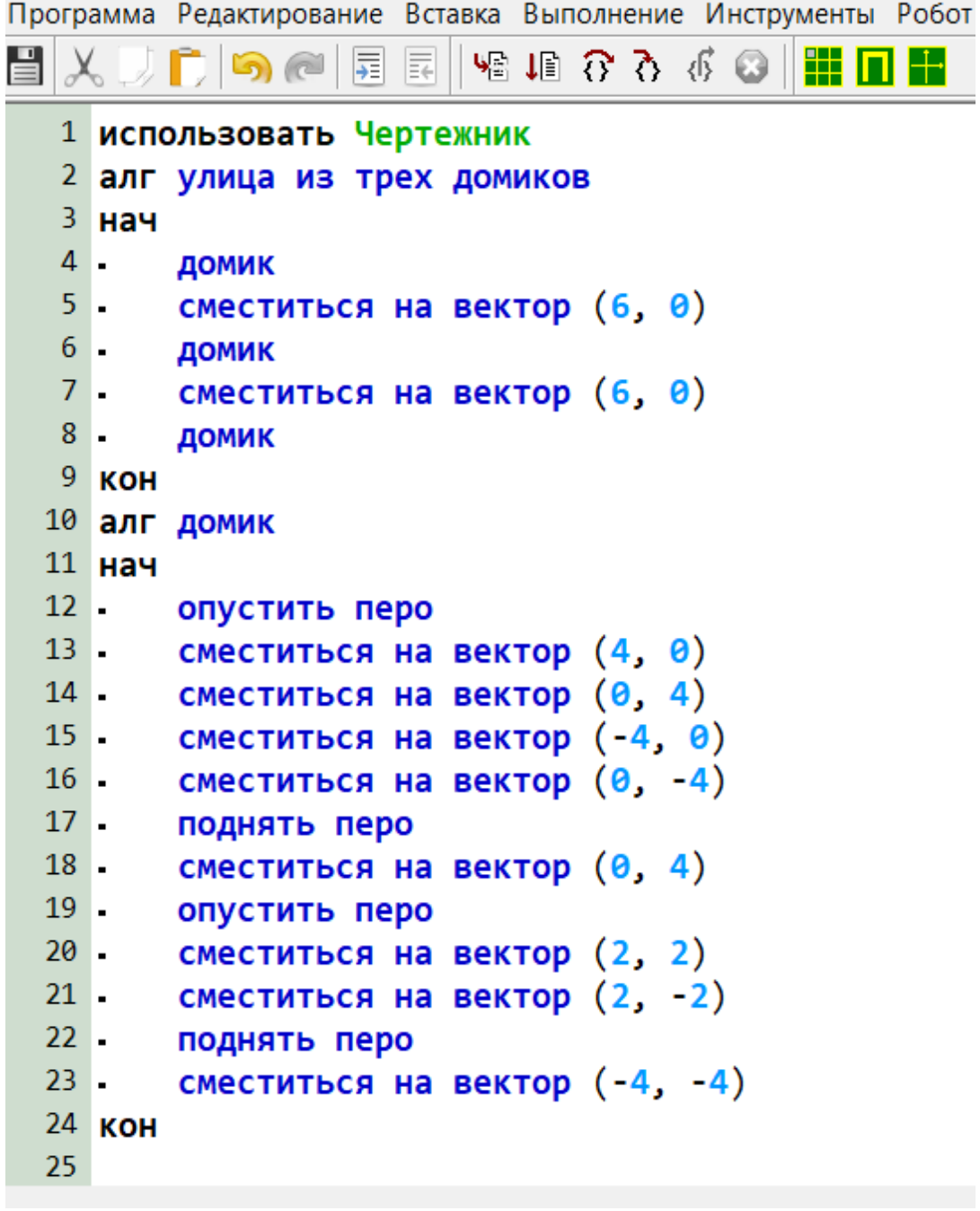

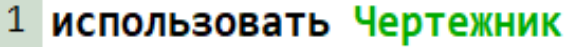

2 алг улица из трех домиков

 $3$  Hay

- 4. ДОМИК
- $5$ сместиться на вектор (6, 0)
- $6 -$ ДОМИК
- $7.$ сместиться на вектор (6, 0)
- $8 -$ ДОМИК
- 9 **KOH**
- 10 алг домик

 $11$  Hay

- $12$ опустить перо
- $13$ сместиться на вектор (4, 0)
- $14$ сместиться на вектор (0, 4)
- $15$ сместиться на вектор  $(-4, 0)$
- $16$ сместиться на вектор  $(0, -4)$
- $17$ поднять перо
- $18$ сместиться на вектор (0, 4)
- $19$ опустить перо
- $20$ сместиться на вектор (2, 2)
- $21$ сместиться на вектор (2, -2)
- $22$ поднять перо
- $23$ сместиться на вектор (-4, -4)

24 **KOH** 

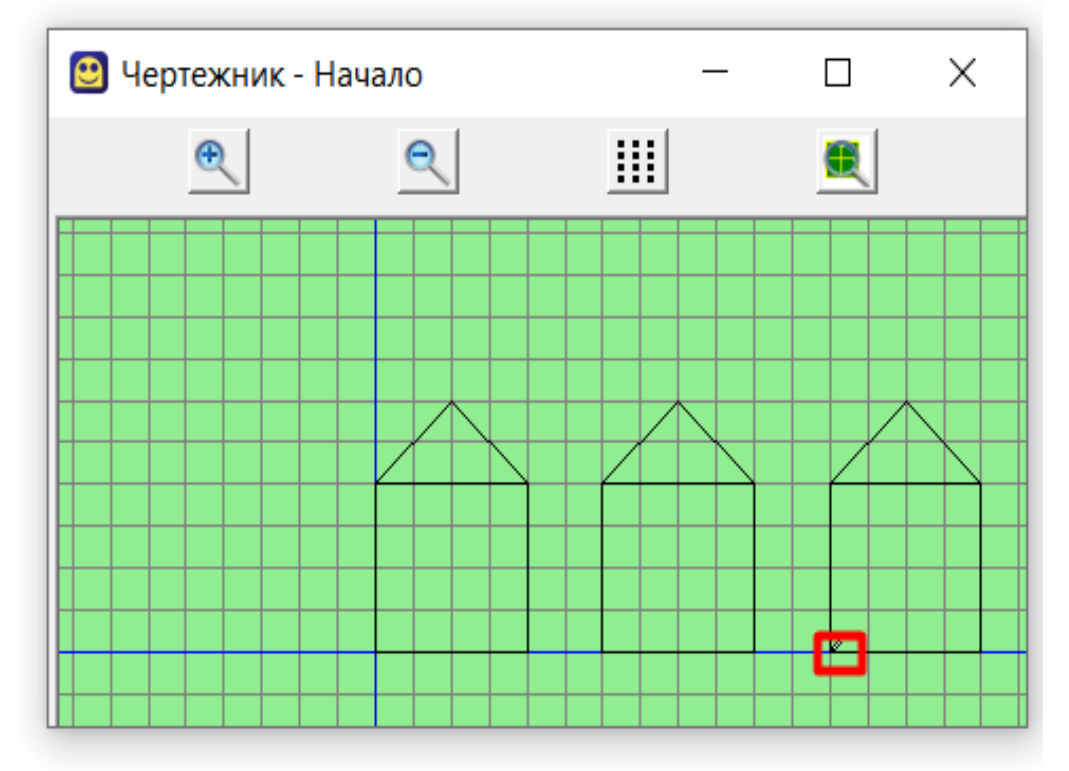

05.

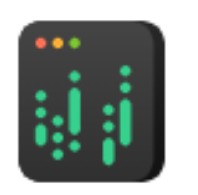

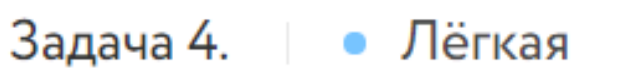

Вспомогательный алгоритм (1)

Подсказка: квадратик рисуется против часовой стрелки

Иван составил алгоритм рисования трёх квадратов, используя вспомогательный алгоритм «квадратик»:

использовать Чертежник алг

нач

- . квадратик
- . СМЕСТИТЬСЯ НА ВЕКТОР  $(0, 5)$
- квадратик
- $\blacksquare$  сместиться на вектор (0, 5)
- . квадратик

кон

алг квадратик

нач

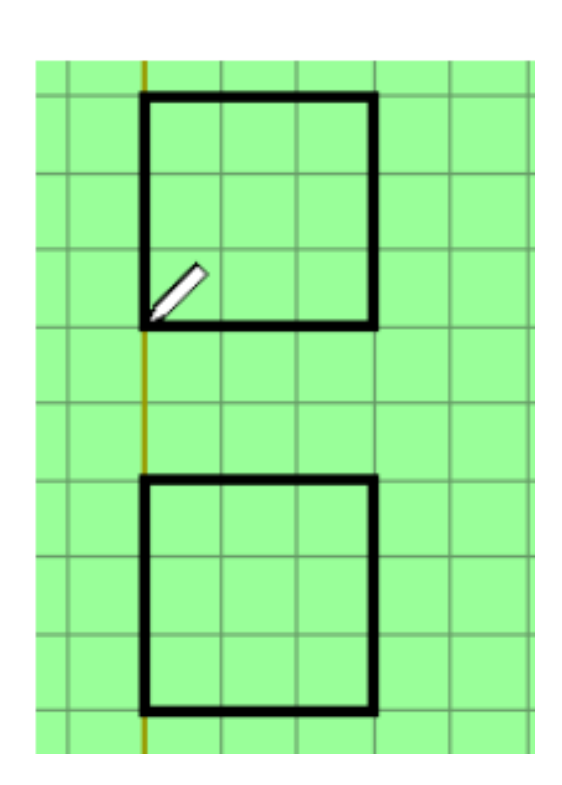

### В презентации использованы задачи с сайта

[licey.net](https://licey.net/free/18-programmirovanie_na_yazyke_kumir/70-sistema_programmirovaniya_kumir.html)